# Povezava enote z omrežjem Wi-Fi

### **Xperia**

**SONY** 

**WPS**

## Zahtevane naprave: Xperia™ ali drug pametni telefon z operacijskim sistemom Android, brezžični usmerjevalnik

#### Zahtevana naprava: Brezžični usmerjevalnik z gumbom WPS (AOSS)

Za konfiguracijo nastavitev Wi-Fi enote uporabite pametni telefon z operacijskim sistemom Android, kot na primer Xperia, z nameščeno (brezplačno) aplikacijo SongPal. Za to metodo je potrebna povezava Wi-Fi pametnega telefona in povezava BLUETOOTH, vzpostavljena med pametnim telefonom in enoto. Informacije o nastavitvah Wi-Fi so poslane iz pametnega telefona v enoto prek povezave BLUETOOTH.

• Nekateri brezžični usmerjevalniki imajo več imen SSID. Povežite enoto in pametni telefon Android na isti SSID.

> Indikator stanja pripravljenosti zasveti rumenozeleno in po približno 1 minuti načne utripati

Pritisnite gumb  $I/\bigcirc$  (vklop), da vklopite 2 Preklopite enoto v način WPS.

## WPS\*2 na usmerjevalniku. **WPS**  $\overline{\mathbb{R}}$  $0000$

Za konfiguracijo nastavitev Wi-Fi enote pritisnite gumb WPS (AOSS) na brezžičnem usmerjevalniku in enoti.

• V navodilih za uporabo usmerjevalnika preverite, ali je vaš brezžični usmerjevalnik združljiv s funkcijo WPS (Wi-Fi Protected Setup™).

1

enoto.

Utripa

na zaslonu.

**Tapnite** [**CMT-SX7xx**].

Z daljinskim upravljalnikom na zaslonu preverite stanje enote med nastavitvijo.

3

V naslednjih 2 minutah pritisnite gumb

Odvisno od brezžičnega usmerjevalnika pritisnite in za nekaj sekund pridržite gumb WPS. Podrobnosti so v navodilih za uporabo usmerjevalnika.

\*2 Gumb WPS se morda imenuje »gumb AOSS« (odvisno od brezžičnega usmerjevalnika).

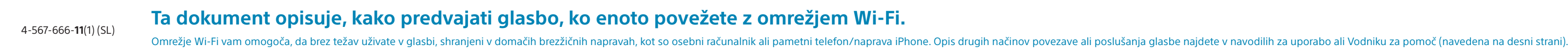

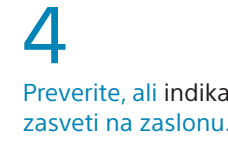

# Preverite, ali indikator <sup>(B</sup> (BLUETOOTH)

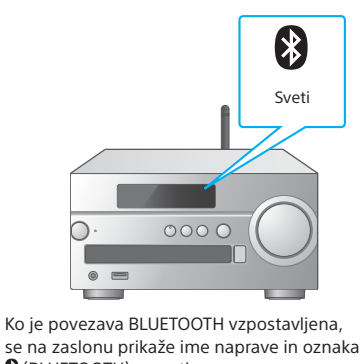

se na zaslonu prikaže ime naprave in oznaka (BLUETOOTH) zasveti.

4 Na zaslonu mora zasvetiti oznaka .

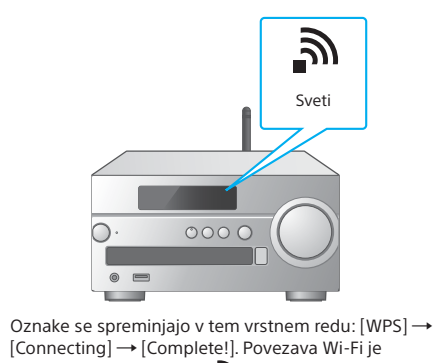

vzpostavljena, ko oznaka a zasveti.

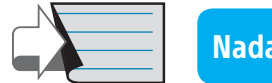

 $0000$ 

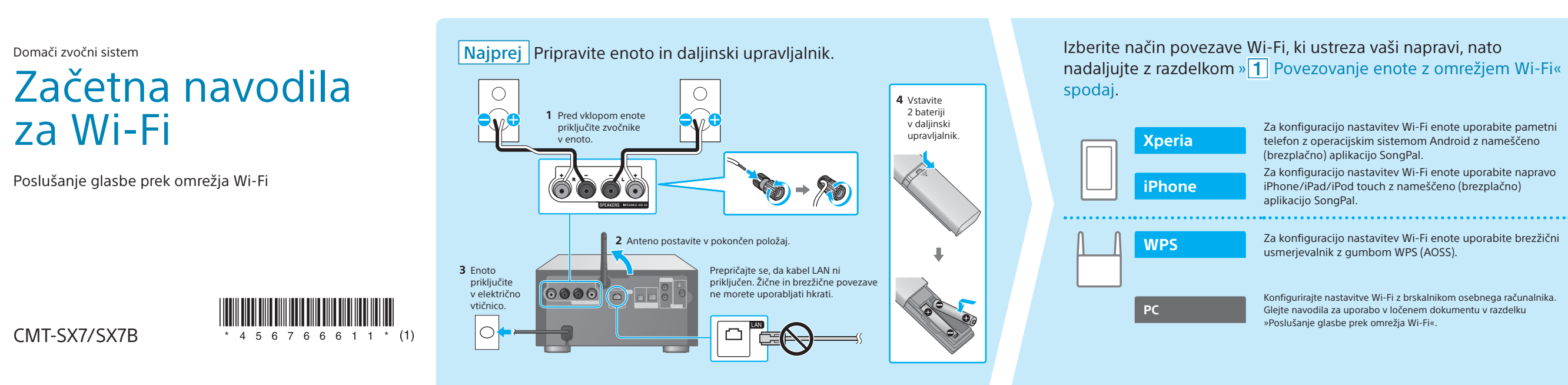

Začetna navodila za Wi-Fi (ta dokument) Izberite napravo ali programsko opremo, s katero boste predvajali Opisuje, kako poslušati glasbo, shranjeno v osebnem računalniku ali drugi napravi, prek omrežja Wi-Fi. glasbo, nato nadaljujte s razdelkom »  $2$  Poslušanje glasbe z enoto« na drugi strani. Navodila za uporabo (ločen dokument) Opisuje, kako nastaviti uro, kako poslušati CD, radio ali glasbo, Z aplikacijo Media Go dajte glasbo, shranjeno  $\frac{1}{\sqrt{2}}$ Za konfiguracijo nastavitev Wi-Fi enote uporabite pametni v osebnem računalniku, v skupno rabo in z njo shranjeno v napravi BLUETOOTH/USB ali drugih napravah ipd. telefon z operacijskim sistemom Android z nameščeno PC (Media Go) upravljajte z aplikacijo SongPal\*1 , nameščeno v vašem pametnem telefonu. Za konfiguracijo nastavitev Wi-Fi enote uporabite napravo iPhone/iPad/iPod touch z nameščeno (brezplačno) PC (iTunes Vodnik za pomoč (dokument v spletu, velja za osebni **College** računalnik/pametni telefon) PC (Windows Media Play Opisuje podrobnosti glede poslušanja glasbe, shranjene v osebnem računalniku (PC) ali pametnem telefonu, prek **Ra** Z aplikacijo SongPal poslušajte glasbo, shranjen brezžičnega/žičnega omrežja. Pametni telefon (aplikacija SongPal v pametnem telefonu ali napravi iPhone/iPad/ iPod touch. Konfigurirajte nastavitve Wi-Fi z brskalnikom osebnega računalnika. Glejte navodila za uporabo v ločenem dokumentu v razdelku **Xperia** (aplikacija WALKM http://rd1.sony.net/help/speaker/cmt-sx7/h\_zz/ iPhone/iPad/iPod to

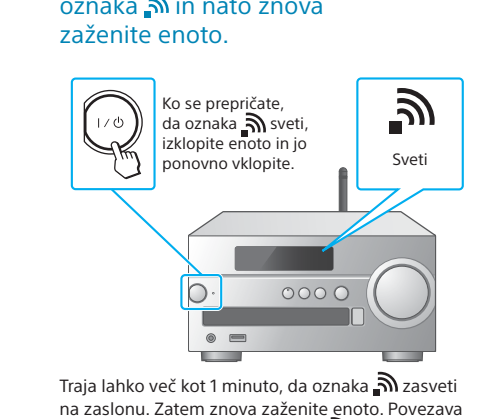

- $\circledR$  Pritisnite  $\uparrow\downarrow$ , da izberete [WPS Setting], nato pritisnite ENTER.
- ③ Pritisnite  $\rightarrow$ / $\rightarrow$ , da izberete [Ok],
- nato pritisnite ENTER. Oznaka [WPS] utripa.

Wi-Fi je vzpostavljena, ko oznaka ponovno zasveti po ponovnem zagonu.

apnite [Settings] -[Bluetooth].

v pametnem telefonu.

telefonu.

Tapnite, da zaženete aplikacijo SongPal, nato tapnite [Open the Bluetooth setting screen].

Če se povezava Wi-Fi ne vzpostavi

Nastavitve Wi-Fi enote lahko konfigurirate z brskalnikom osebnega računalnika. Povežite enoto in osebni

računalnik z omrežnim kablom (LAN), ki je na voljo v trgovinah.

Podrobnosti najdete v navodilih za uporabo v razdelku »Poslušanje glasbe prek omrežja Wi-Fi«

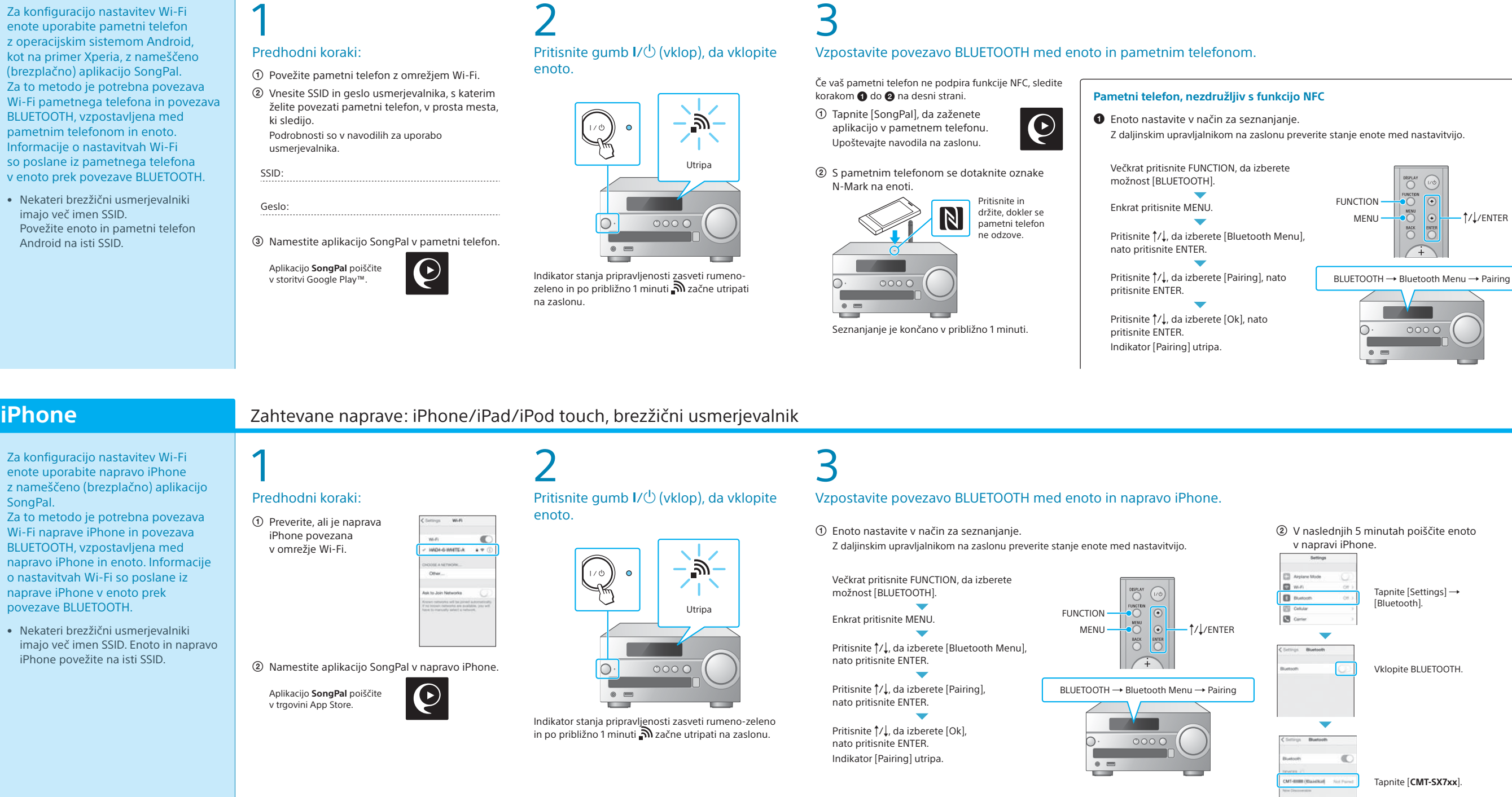

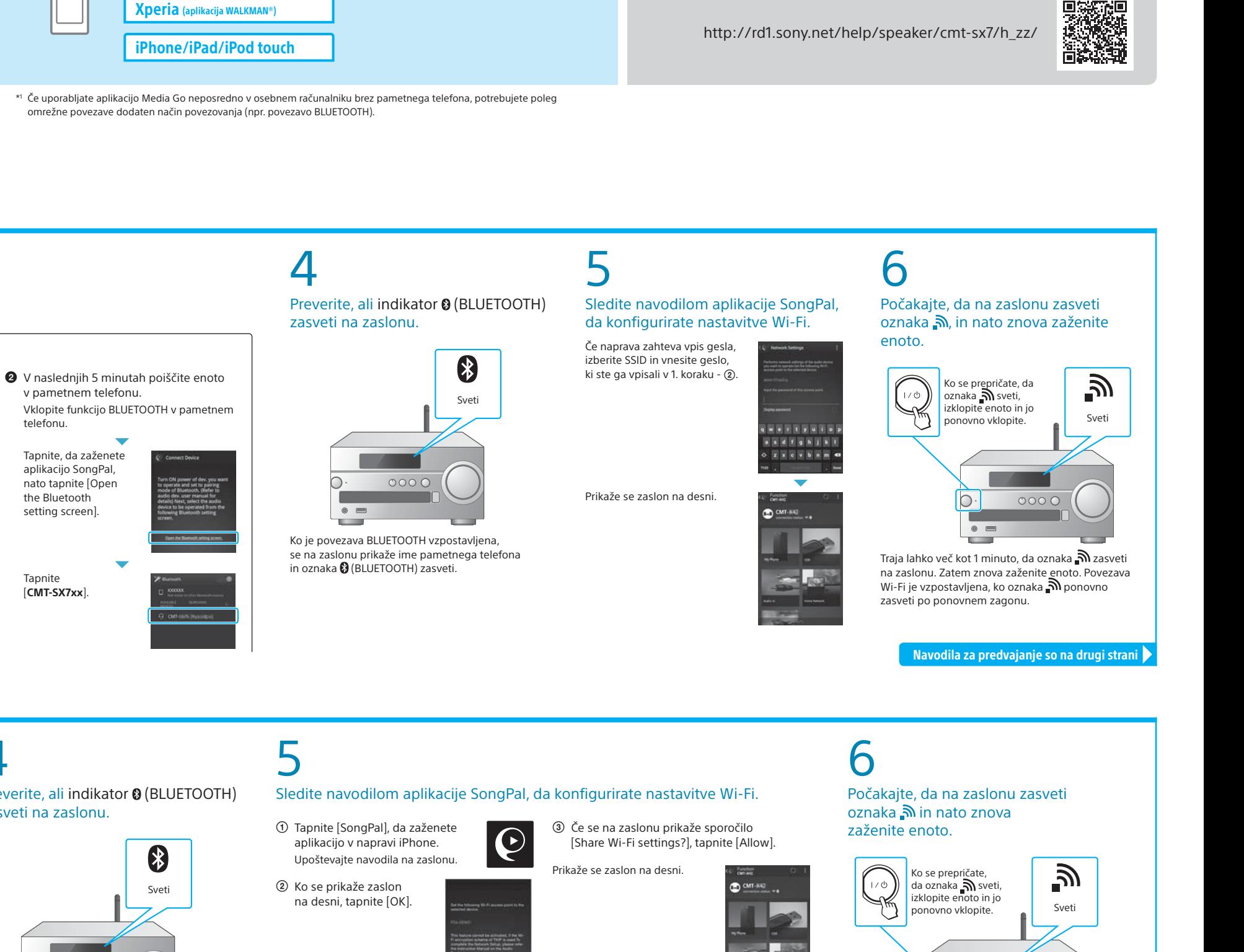

#### **Priloženi dokumenti**

\*1 Če uporabljate aplikacijo Media Go neposredno v osebnem računalniku brez pametnega telefona, potrebujete poleg

Enkrat pritisnite MENU.

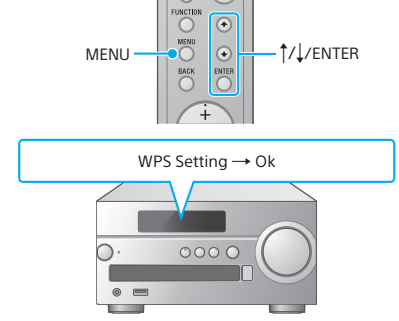

Vklopite BLUETOOTH.

 $MENU \rightarrow \odot$   $\odot$   $\rightarrow$   $\odot$   $\rightarrow$   $\uparrow$  / $\downarrow$ /ENTER

 $0000$ 

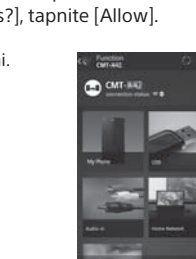

Tapnite [**CMT-SX7xx**].

Navodila za predvajanje so na drugi strani

Sony Network Device Settings

# Poslušanje glasbe z enoto

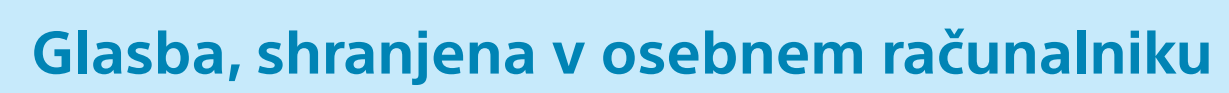

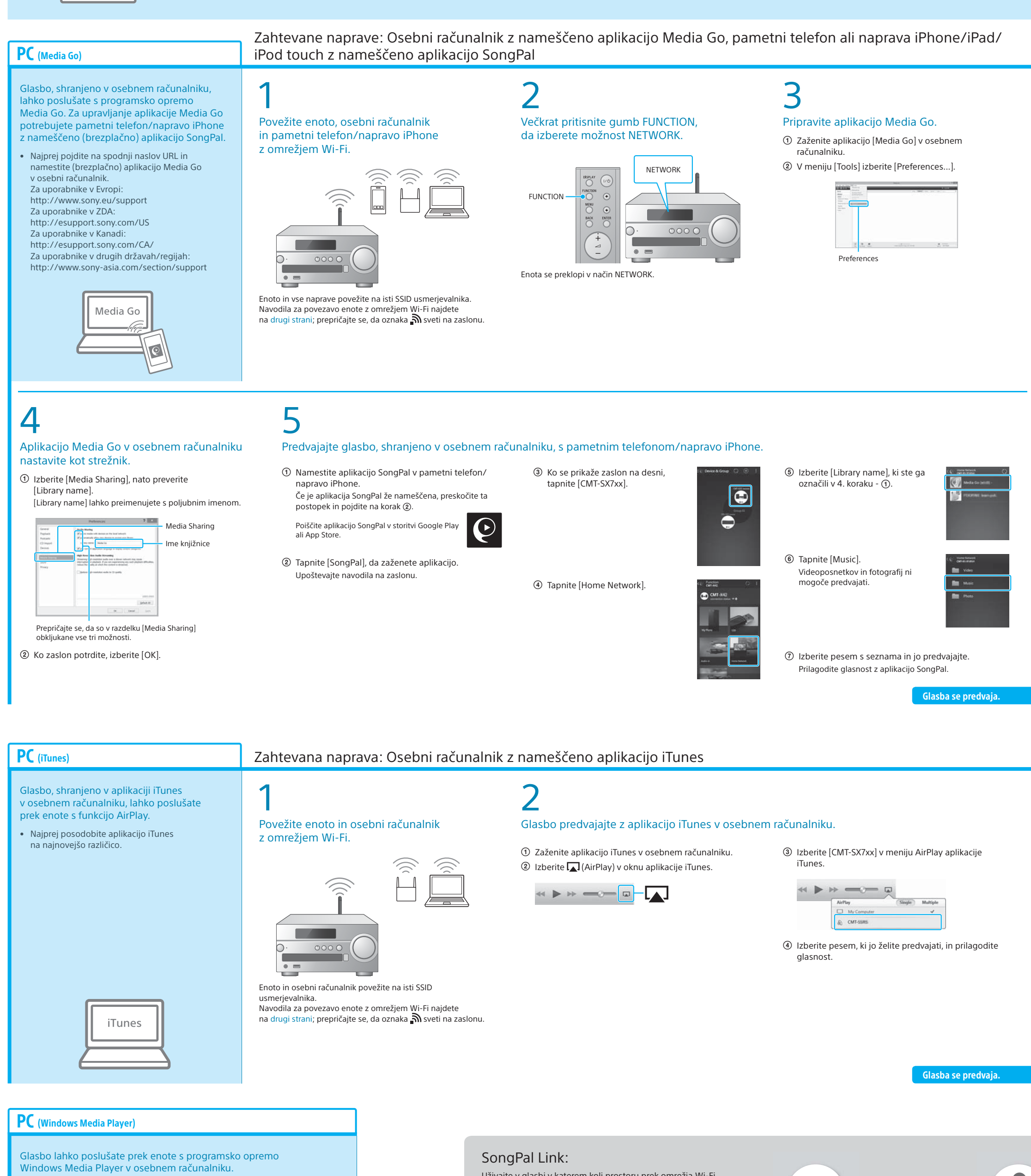

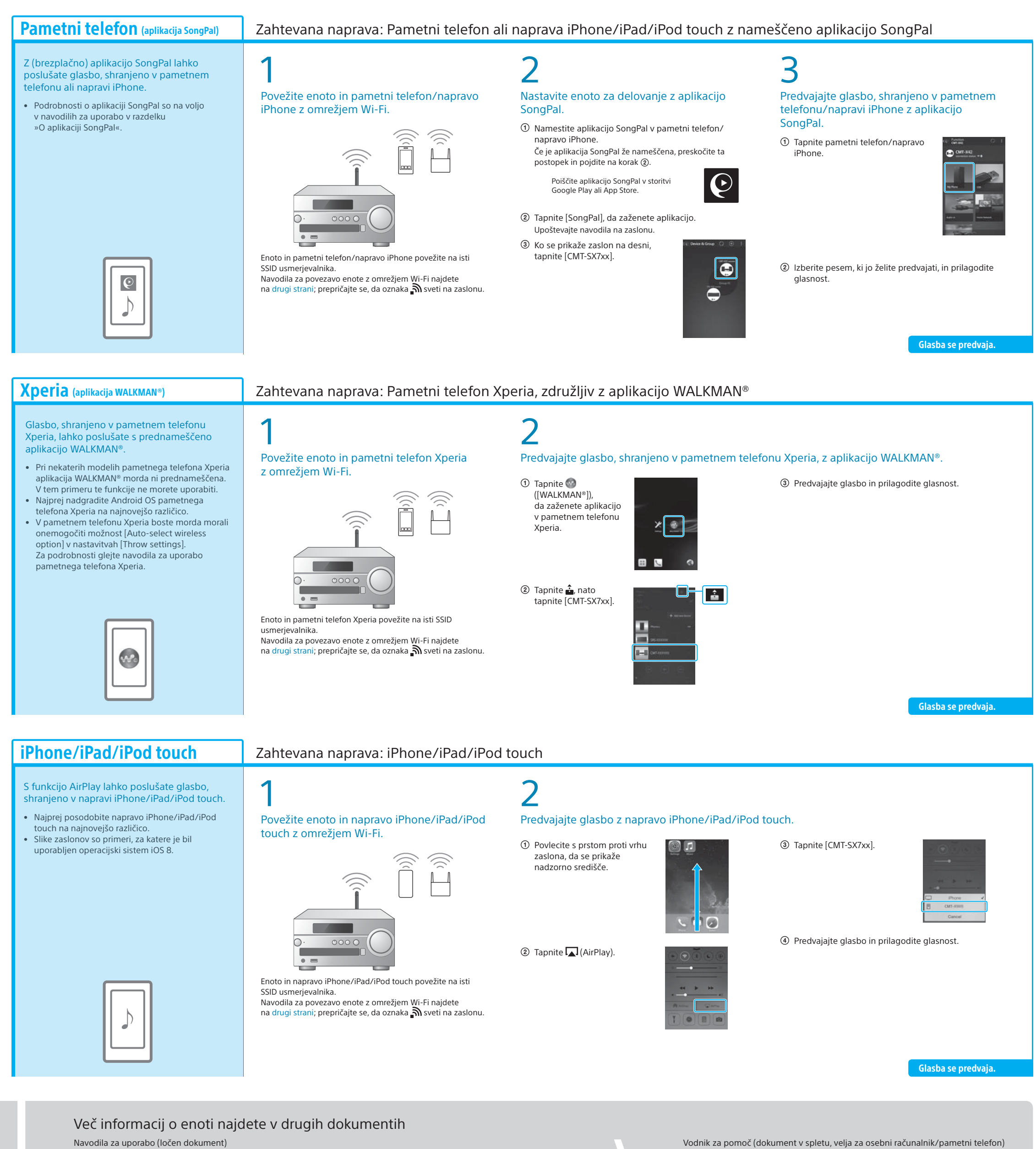

 $\begin{tabular}{|c|c|} \hline \quad \quad & \quad \quad & \quad \quad \\ \hline \quad \quad & \quad \quad & \quad \quad \\ \hline \quad \quad & \quad \quad & \quad \quad \\ \hline \quad \quad & \quad \quad & \quad \quad \\ \hline \quad \quad & \quad \quad & \quad \quad \\ \hline \end{tabular}$ 

• Podrobnosti najdete v Vodniku za pomoč. http://rd1.sony.net/help/speaker/cmt-sx7/h\_zz/

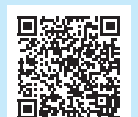

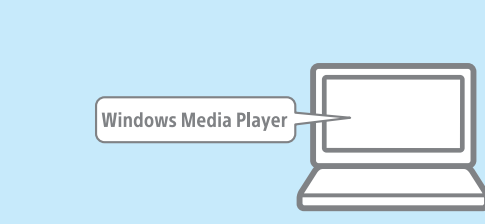

Uživajte v glasbi v katerem koli prostoru prek omrežja Wi-Fi. Svojo najljubšo glasbo, shranjeno v osebnih računalnikih ali mobilnih telefonih ali celo tisto, ki jo najdete prek storitev pretakanja, lahko poslušate v različnih prostorih z vrhunsko kakovostjo zvoka.

Funkcijo upravljate z aplikacijo SongPal, nameščeno v pametnem telefonu/napravi iPhone.

Če uporabljate več naprav, ki so združljive s funkcijo SongPal Link, morajo biti vse naprave povezane z istim omrežjem Wi-Fi. Več podrobnosti najdete v Vodniku za pomoč, navedenem na desni strani, ali Začetnih navodilih za Wi-Fi, ki so priložena vsem napravam.

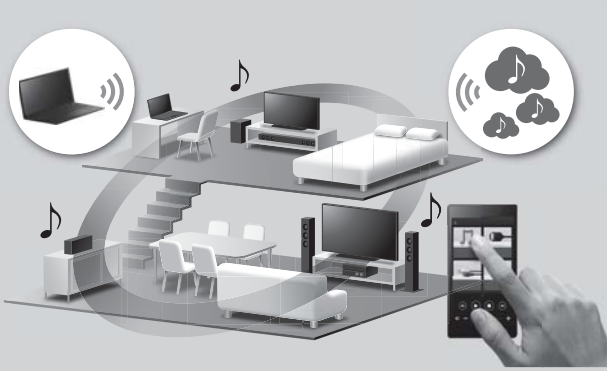

- Varnostne informacije
- Položaj in funkcija upravljalnih gumbov • Nastavitev ure
- Poslušanje plošč CD in radia
- Način povezave/predvajanja z napravo BLUETOOTH, USB ali drugimi napravami • O funkciji NFC
- Povezovanje z aplikacijo SongPal • Odpravljanje težav
	- Tehnični podatki

• Vzpostavljanje omrežne povezave Wi-Fi

z osebnim računalnikom • Meni s priročnimi nastavitvami • Posodobitev programske opreme

ipd.

- Podrobnosti omrežne povezave Wi-Fi • Povezovanje z aplikacijo SongPal
- Način omrežne povezave in predvajanja z vsemi operacijskimi sistemi/napravami ipd.

p.

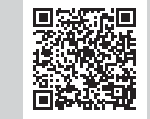

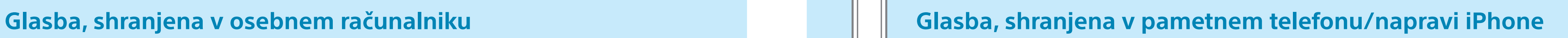